## How to Register for The Prouty

1. Go to www.TheProuty.org and click the register button.

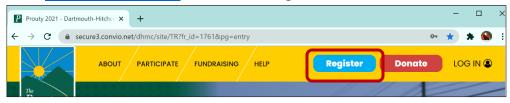

2. Pick how you want to Prouty from the icons in the menu.

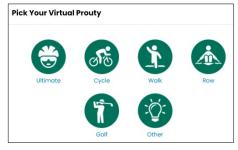

3. Choose how you'd like to register: Register as an individual, start a team or join a team. You can always change this later!

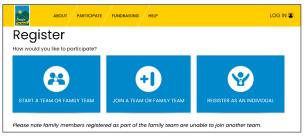

4. If you've done The Prouty before, or any FNCCC/CHaD event please use your existing login (1)! Not sure what it is? Click Email me my login information (2)! If you don't get the email with your login information, please reach out to our office at info@theprouty.org or 1-800-226-8744

New to The Prouty? Click Join as a New Participant (3).

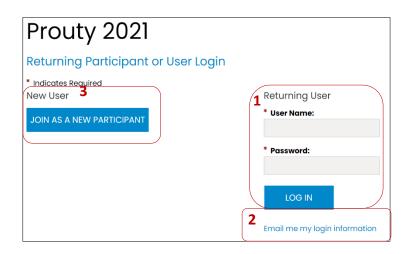

- 5. If you're STARTING a Team, you will be taken to a page where you can identify your team. Answer the questions and hit "Next Step".
- 6. If you're JOINING a Team, you will be taken to a page where you can search for the team you wish to join. In the search box, type the name of the team you're joining and click the "Join" button.
- 7. On the "Prouty Participation Options" page, please pick the right age group for you, set a fundraising goal and, if you'd like, enter an amount for your first donation. Then click "Next Step".
- 8. On the "Registration Page", please enter your information. If you're a new participant, you'll be asked to create a username and password on this page. Click "Next Step" when you're done answering the questions.
- 9. Please read and agree to the waiver by checking the box at the bottom and clicking "Next Step."

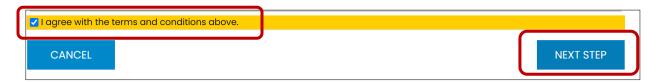

10. Review your Registration Summary – If you are only registering yourself, click "Complete Registration". If you'd like to register additional family members, click the "Register Family Member" button before clicking "Complete Registration". Answer the registration questions and repeat for every additional family member. Click "Complete Registration" once you've registered everyone.

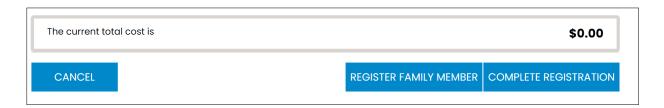